#### At-a-Glance for Partners

# Onboard and Deploy with SupportAssist for Business PCs

SupportAssist is a proactive and predictive technology that provides automated technical support for Dell PCs in multiple environments. It enables IT administrators to manage their PC fleet from TechDirect anytime, anywhere.

ProSupport Suite for PCs allows you to:

Ensure that the client approves your request to proceed with Deploy only or Deploy & Manage the PC fleet.

- Gauge the health of multiple environments and remotely resolve developing issues
- Root cause issues and remotely apply solutions to individual PCs or across fleet
- Optimize device performance based on AI-driven performance trends
- Improve employee experience by pinpointing and resolving issues before they develop
- Automate actions and tasks with customized rules

To start managing your clients' PC fleet, you must first connect to TechDirect and deploy SupportAssist.

Create a new or connect to an existing account in TechDirect

Go to [TechDirect.Dell.com](https://tdm.dell.com/portal) and acknowledge that you are conducting business on behalf of client.

#### Deploy only:

You can only view that you have deployed SupportAssist to client in TechDirect. Client will get the alerts.

Deploy & Manage: You can customize the experience and manage the client's fleet to handle proactive and predictive alerts.

## Onboard to TechDirect

### Configure and Deploy SupportAssist

Now that you've connected to TechDirect, let's configure and deploy SupportAssist.

**1**

**STEP**

A new client account is auto-generated for your clients approval. Once approved, it will allow you to manage on their behalf.

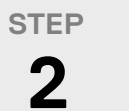

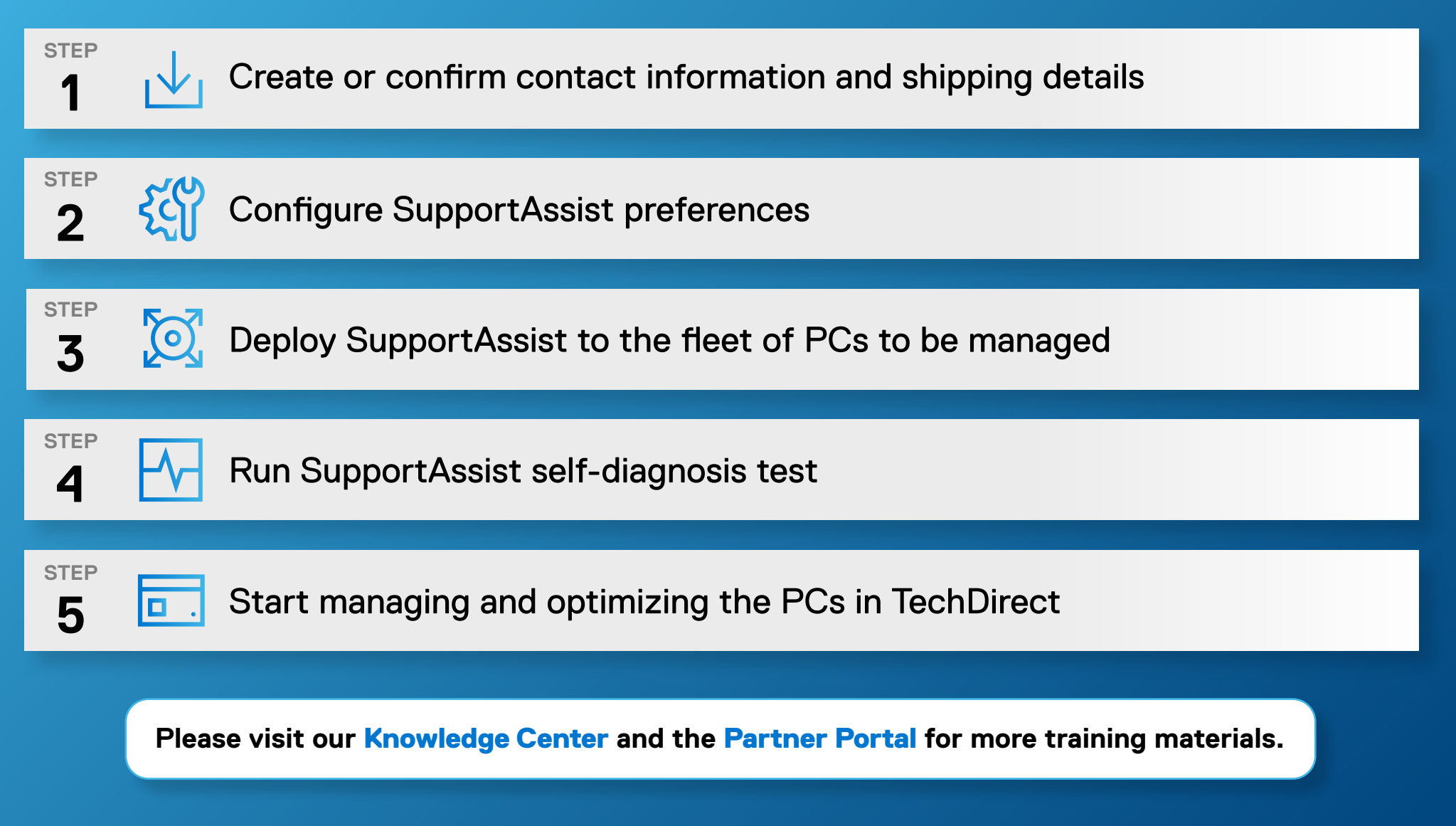

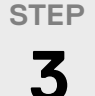

Activate the Connect and Manage Service

Deploy or Deploy & Manage

**Please view the** [Getting Started Guide](https://www.delltechnologies.com/asset/en-us/services/support/briefs-summaries/getting-started-supportassist-for-business-pcs.pdf) **and** [Deployment Guide](https://www.dell.com/support/home/en-us/product-support/product/supportassist-business-pcs/docs) **for additional details.**